## 3D PDF Model Ministerial Retreat in The Sanctuary at Costa Grande

Port O'Connor, Texas 4 Bedroom, 5 Full baths, 2 Half Baths, 3+-Car Garage, Boat House & Dock

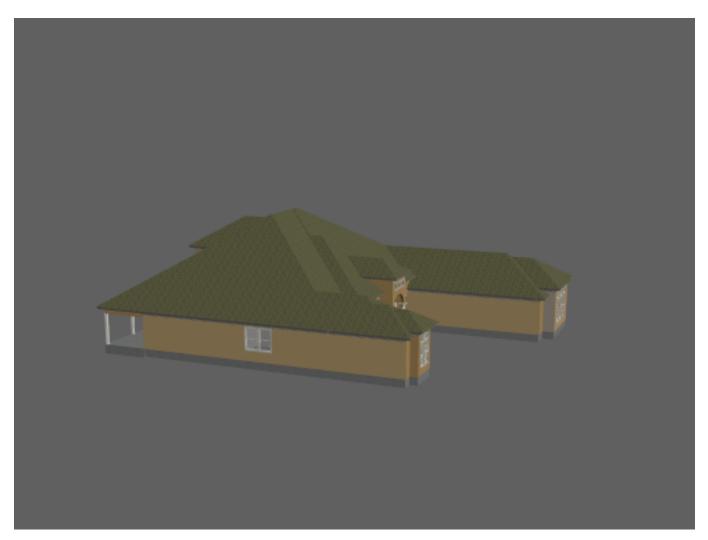

## **Instructions to view 3D PDF Model**

## Basic:

- 1. Left Click on the 3D pdf model to show tool bar.
- 2. Select the various views from the drop down list under "Views".
- 3. Make sure that the "Background Color" and "Lighting" is acceptable for viewing the model. Otherwise make adjustments using the 2 tools on the right side of the tool bar.

## Advanced:

- 4. Use "Spin", "Pan" and "Zoom" under the drop down arrow on the leftmost button on the tool bar. Avoid the default "Rotate" mode as it is harder to control. (Note: Select on the "Views" if you lose control of the model.)
- 5. Explore the rest of the tools on the tool bar as you wish.